## 大量ページ数の文章を 2 段組みにする方法

① 開始したい位置にカーソルを置き、[レイアウト]タブー [段組み] - [段組みの詳細設定]をクリック

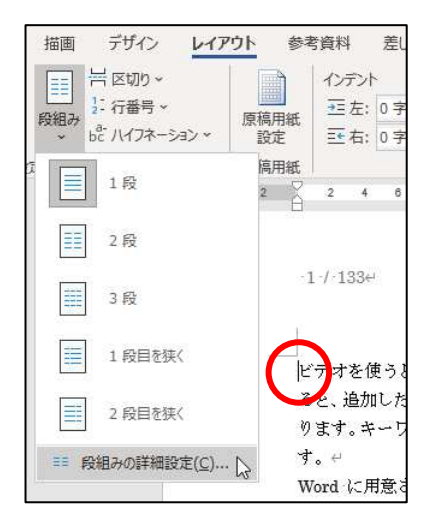

② [設定対象]を[これ以降]にする

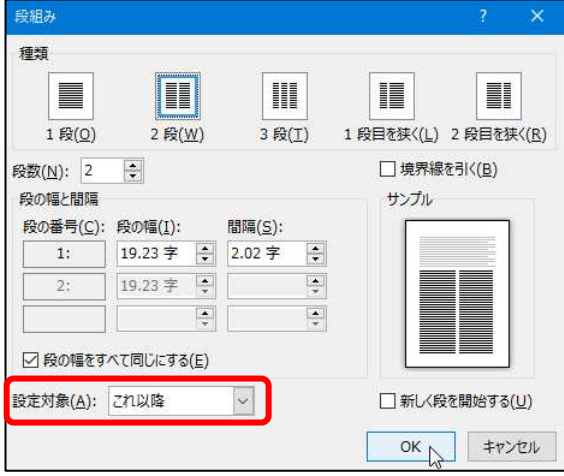

③ 最終ページの左右の高さを揃えるには、末尾にカーソルを置いて、[レイアウト]タブー [区切り] - [現 在の位置から開始]をクリック

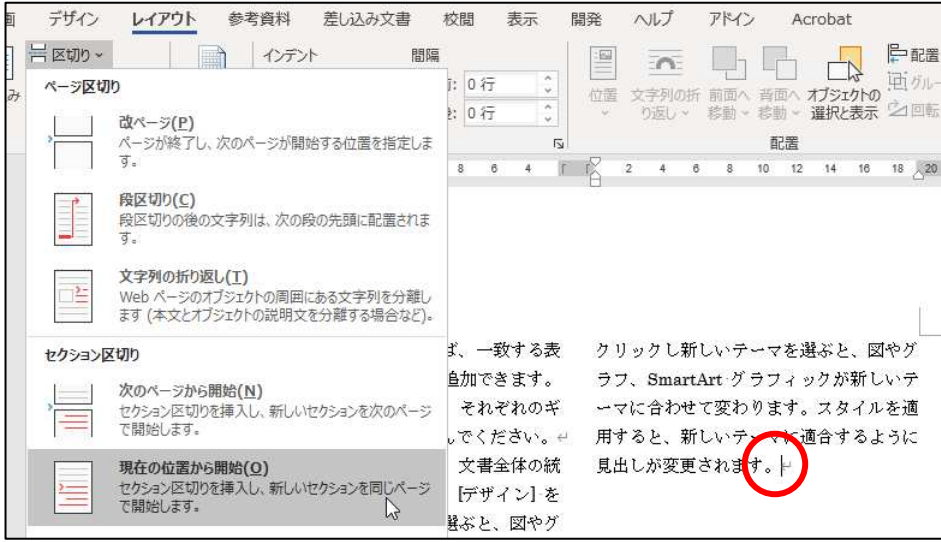